# **CoSS Documentation**

*Release 0.1.1*

**Participation Systems**

**Jun 26, 2018**

## **Contents**

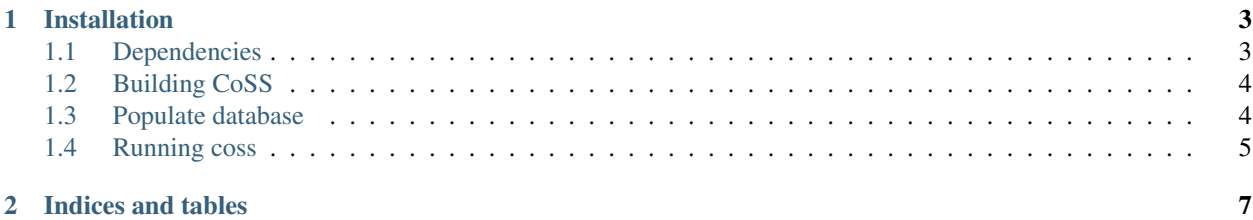

Community Support Software [\[Source Code\]](https://github.com/mozilla/coss)

Contents:

## CHAPTER<sup>1</sup>

## Installation

<span id="page-6-0"></span>CoSS development environment can be installed using **docker**. This way we run the web app and all it's dependencies as docker containers. [Here](https://www.docker.com/whatisdocker/) you can find more info about what docker is.

### <span id="page-6-1"></span>**1.1 Dependencies**

- 1. You need to install docker in your system. The [installation guide](https://docs.docker.com/installation/#installation) covers many operating systems but for now we only support Linux and Mac OS X. *Version required*: 1.3.1 or higher.
- 2. We are using an orchestration tool for docker called [docker-compose](https://docs.docker.com/compose/) that helps us automate the procedure of initiating our docker containers required for development. Installation instructions can be found [in Compose's](https://docs.docker.com/compose/install/) [documentation.](https://docs.docker.com/compose/install/) *Version required*: 1.0.1 or newer.

#### **1.1.1 Running Docker on Mac**

Here are some notes for running Docker on Mac.

- Docker cannot run natively on Mac because it is based on a Linux kernel specific feature called LXC.
- When running docker in Mac via **boot2docker** you are running a lightweight Linux VM in Virtualbox that hosts the docker daemon and the LXC containers.
- We are running docker client in our host system that connects to the docker daemon inside boot2docker VM.
- We are using docker's *volume sharing* feature in order to share the source code with the Coss container. This is not directly supported in Mac. As a workaround boot2docker implements this feature by sharing the folder with Virtualbox first.
- The extra layer that we are adding using Virtualbox might cause some performance issues. This is a trade-off for having an easily reproducible stack without installing everything manually.

More information regarding boot2docker can be found [in the documentation.](https://docs.docker.com/installation/mac/)

Here are some extra steps in order to run CoSS on Mac:

1. Make sure *boot2docker* is initialized:

\$ boot2docker init

2. Make sure *boot2docker* VM is up and running:

\$ boot2docker up

3. Export *DOCKER\_HOST* variables using the following command:

```
$ $(boot2docker shellinit)
```
Note: You need to make sure to run \$ (boot2docker shellinit) in each new shell you are using, or export it globally in order not to repeat this step every time you are working on CoSS.

## <span id="page-7-0"></span>**1.2 Building CoSS**

You only need to follow these steps once.

- 1. Fork the main [CoSS repository.](https://github.com/mozilla/coss)
- 2. Clone your fork to your local machine:

```
$ git clone git@github.com:YOUR_USERNAME/coss.git coss
(lots of output - be patient...)
$ cd coss
```
3. Configure your local coss installation:

\$ cp env-dist .env

```
4. Start PostgreSQL container:
```

```
$ docker-compose up -d db
```
5. Build the app container (this will take some time):

\$ docker-compose build web

### <span id="page-7-1"></span>**1.3 Populate database**

You only need to follow these steps once.

1. Create the database tables and run the migrations:

```
$ docker-compose run web python manage.py migrate --noinput
```
2. Create a superuser:

```
$ docker-compose run web python manage.py createsuperuser
#. Load http://127.0.0.1:8000 or (for Mac users only) ``<IP>:8000`` where ``<IP>
˓→`` is the one returned by ``boot2docker ip`` command.
#. Stop the server with ``Ctrl^C``.
```
## <span id="page-8-0"></span>**1.4 Running coss**

1. Run coss:

\$ docker-compose up web

2. Develop!

## CHAPTER 2

Indices and tables

- <span id="page-10-0"></span>• genindex
- modindex
- search